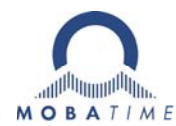

# **Installations- und Betriebsanleitung** NPR - Network Programmable Relay

Bitte vor der Installation diese Instruktionen sorgfältig studieren.

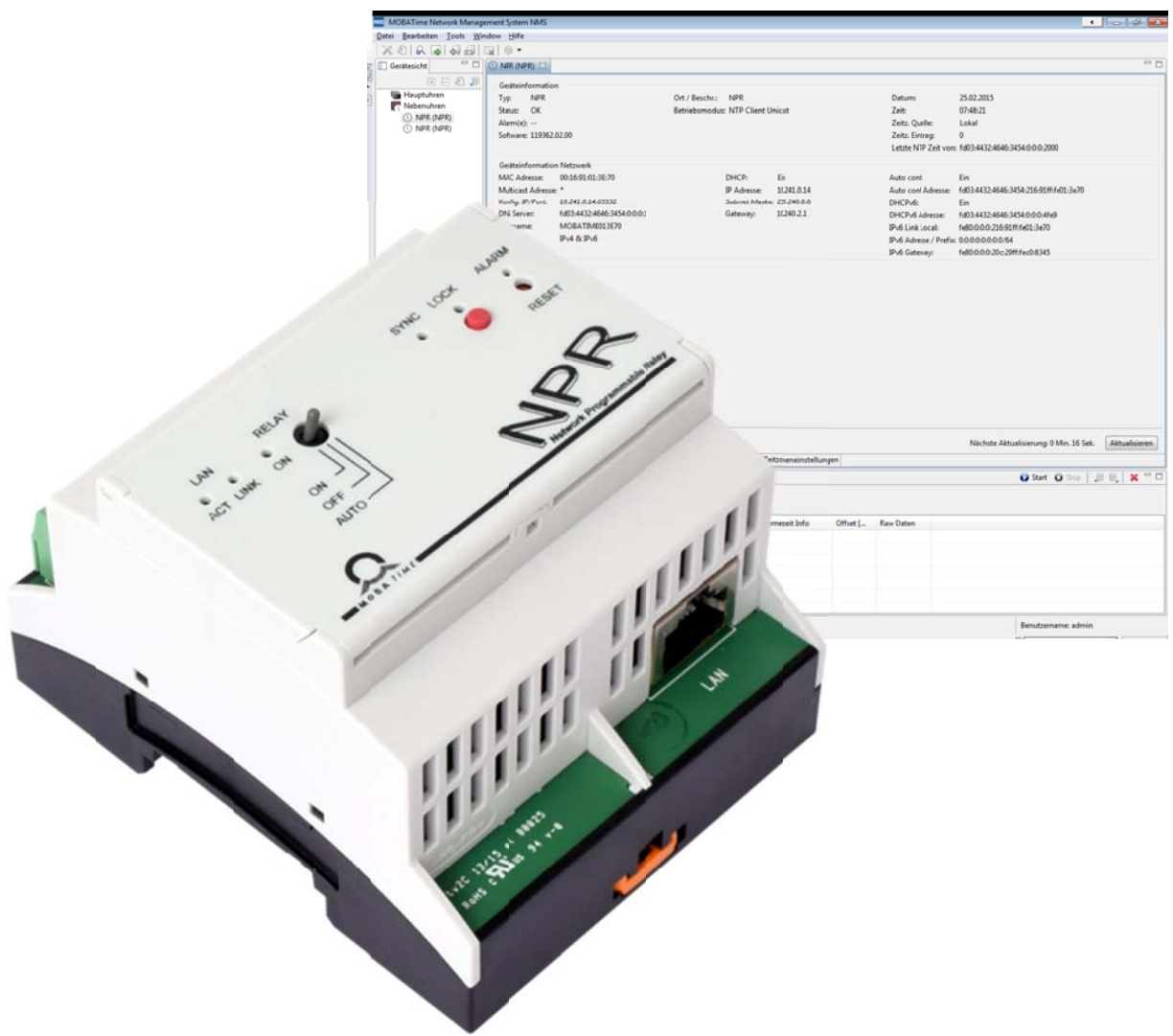

#### **Bescheinigung des Herstellers**

NORMIERUNG

Das Network Programmable Relay (NPR) wurde in Übereinstimmung mit den EU-Richtlinien

 $\epsilon$ 

2004 / 108 / EG 96 / 48 / EG

entwickelt und hergestellt.

#### **Hinweise zur Bedienungsanleitung**

1. Die in dieser Bedienungsanleitung enthaltenen Angaben können jederzeit ohne Ankündigung geändert werden.

Die aktuelle Version steht unter www.mobatime.com zum Download zur Verfügung.

- 2. Diese Bedienungsanleitung wurde mit grösster Sorgfalt erstellt, um alle Einzelheiten hinsichtlich der Bedienung des Produktes darzustellen. Sollten Sie dennoch Fragen haben oder Fehler in der Anleitung entdecken, nehmen Sie bitte mit uns Kontakt auf.
- 3. Wir haften nicht für direkte oder indirekte Schäden, die durch die Verwendung dieser Bedienungsanleitung entstehen.
- 4. Lesen Sie diese Anleitung aufmerksam und benutzen Sie das Produkt erst dann, wenn Sie alle Angaben für Installation und Bedienung richtig verstanden haben.
- 5. Diese Publikation darf weder reproduziert, noch in einem Datensystem gespeichert oder in irgendeiner Weise übertragen werden, auch nicht auszugsweise. Das Copyright liegt mit all seinen Rechten bei BÜRK MOBATIME GmbH, D-78026 VS-Schwenningen und MOSER-BAER AG – CH 3454 Sumiswald / SWITZERLAND.

# Inhaltsverzeichnis

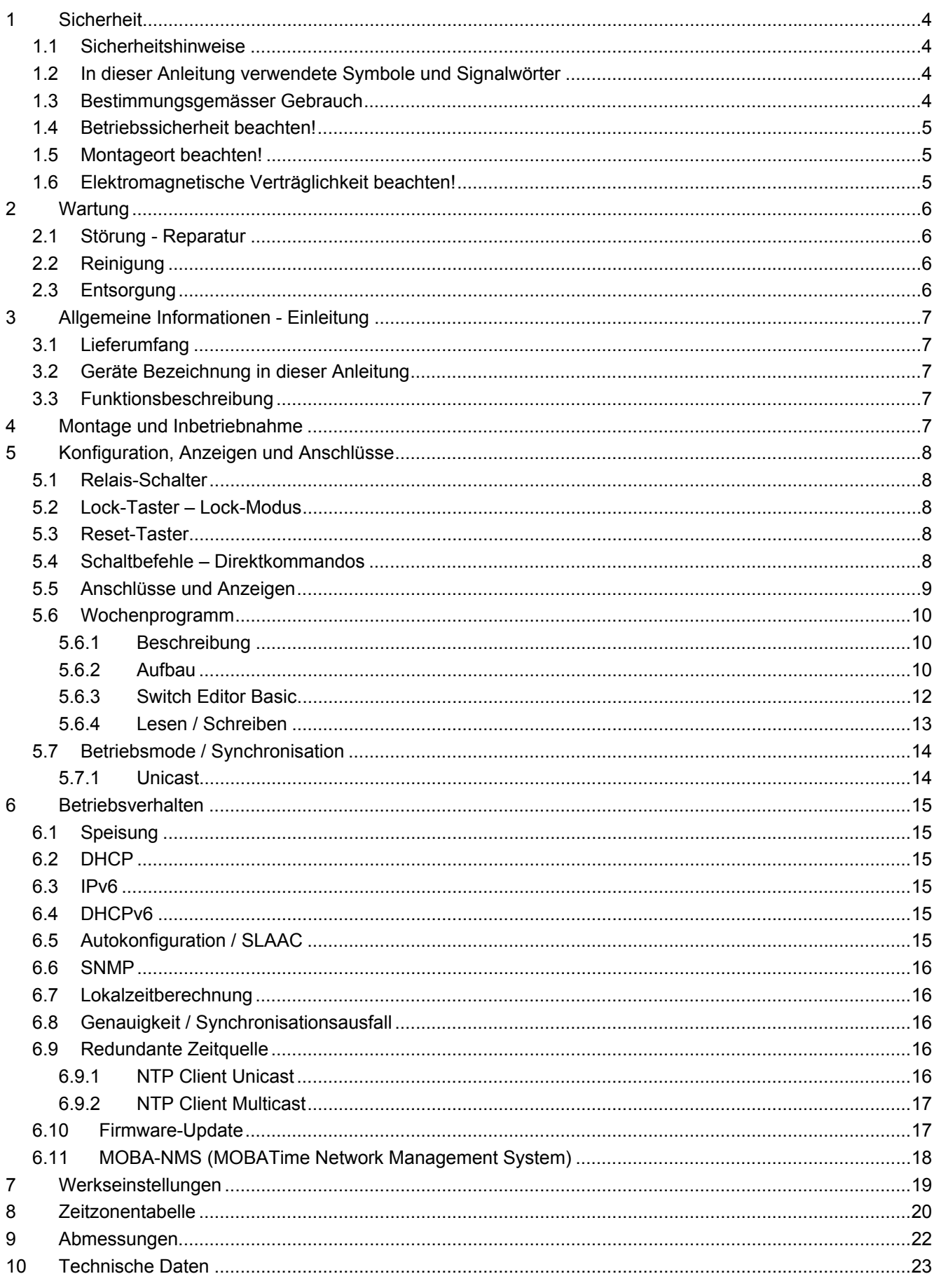

### **1 Sicherheit**

#### **1.1 Sicherheitshinweise**

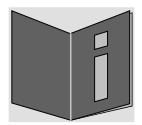

Lesen Sie dieses Kapitel sowie die gesamte Bedienungsanleitung aufmerksam durch und befolgen Sie alle aufgeführten Hinweise. So gewährleisten Sie einen zuverlässigen Betrieb und eine lange Lebensdauer Ihres Geräts.

Bewahren Sie die Bedienungsanleitung gut auf, um sie jederzeit griffbereit zu haben.

#### **1.2 In dieser Anleitung verwendete Symbole und Signalwörter**

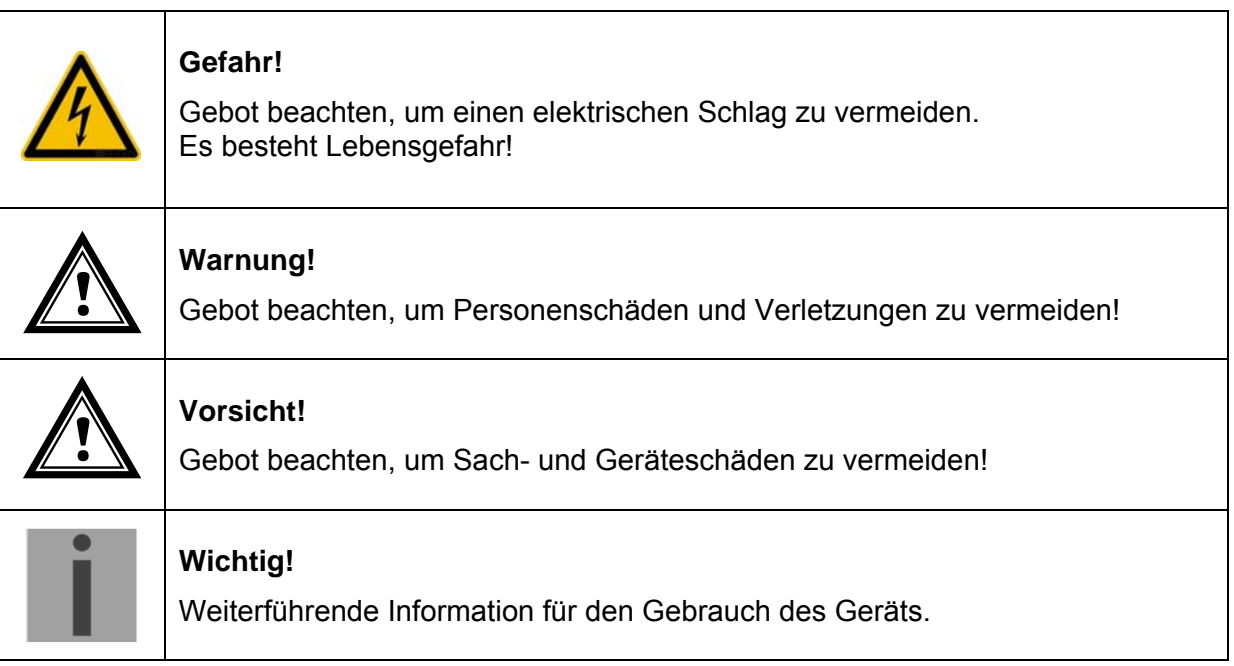

#### **1.3 Bestimmungsgemässer Gebrauch**

Das **Network Programmable Relay** ist ein Relais, welches über Netzwerk oder über ein Wochenprogram gesteuert geschalten werden kann.

Ein detaillierter Funktionsbeschrieb entnehmen Sie bitte dem Kapitel 3.3 Funktionsbeschreibung.

Die technischen Daten sind im Kapitel 10 Technische Daten zu finden.

#### **1.4 Betriebssicherheit beachten!**

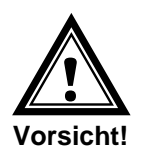

- Nehmen Sie keine eigenmächtigen Umbauten am Gerät vor!
- Das Gerät ist nicht dafür bestimmt, durch Personen (einschliesslich Kinder) mit eingeschränkten physischen, sensorischen oder geistigen Fähigkeiten oder mangels Erfahrung und/oder mangels Wissen benutzt zu werden.
- Halten Sie das Verpackungsmaterial, wie z.B. Folien, von Kindern fern. Bei Missbrauch könnte Erstickungsgefahr bestehen.
- Der Benutzer ist für das Absichern des am Relais angeschlossenen Signales selbst verantwortlich.

#### **1.5 Montageort beachten!**

- Halten Sie das Gerät von Feuchtigkeit fern und vermeiden Sie Staub, Hitze und direkte Sonneneinstrahlung um Betriebsstörungen zu vermeiden. Betreiben Sie das Gerät nicht im Freien.
- Das NPR ist für den Einbau in einen Schaltschrank gebaut, wird es nicht in einen Schaltschrank eingebaut, muss dafür gesorgt werden, dass keine ungeschulten Personen zum NPR gelangen können.
- Durch den Betrieb kann sich das Gerät erwärmen. Stellen Sie sicher, dass genügend Luftzirkulation besteht, um die Wärme abzuführen.

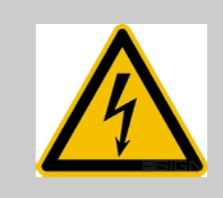

#### **Gefahr! Beachten Sie:**

Warten Sie nach einem Transport des Geräts, solange mit der Inbetriebnahme, bis es die Umgebungstemperatur angenommen hat. Bei grossen Temperaturoder Feuchtigkeitsschwankungen kann es durch Kondensation zur Feuchtigkeitsbildung innerhalb des Geräts kommen, die einen Kurzschluss verursachen kann.

#### **1.6 Elektromagnetische Verträglichkeit beachten!**

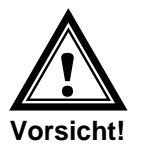

Das Gerät entspricht den Anforderungen der EMV-Richtlinie 2004/108/EG und 96/48/EG **!** 

© MOBATIME 5 / 24 801105.01

### **2 Wartung**

#### **2.1 Störung - Reparatur**

Falls Sie eine Störung nicht beheben können, wenden Sie sich an Ihren Lieferanten, bei welchem Sie das Gerät erworben haben.

Eine Reparatur darf nur in der Fabrik des Herstellers erfolgen.

Unterbrechen Sie sofort die Stromzufuhr und wenden Sie sich an Ihren Lieferanten wenn…

- Flüssigkeit auf Geräts gedrungen ist.
- Das Gerät nicht ordnungsgemäss funktioniert und Sie die Störung nicht selber beheben können.

#### **2.2 Reinigung**

- Achten Sie darauf, dass das Gerät, insbesondere im Bereich der Anschlüsse, der Bedienelemente und der Anzeigeelemente, nicht verunreinigt wird.
- Reinigen Sie das Gerät nur mit einem angefeuchteten Tuch.
- Verwenden Sie keine Lösungsmittel, ätzende oder gasförmige Reinigungsmittel.

#### **2.3 Entsorgung**

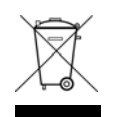

# **Gerät**

Werfen Sie das Gerät am Ende seiner Lebenszeit keinesfalls in den normalen Hausmüll. Geben Sie das Gerät Ihrem Lieferanten zurück. Dieser wird das Gerät fachgerecht entsorgen.

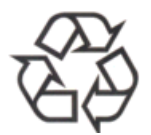

#### **Verpackung**

Ihr Gerät befindet sich zum Schutz vor Transportschäden in einer Verpackung. Verpackungen sind aus Materialien hergestellt, die umweltschonend entsorgt und einem fachgerechten Recycling zugeführt werden können.

### **3 Allgemeine Informationen - Einleitung**

#### **3.1 Lieferumfang**

Bitte überprüfen Sie die Vollständigkeit der Lieferung und benachrichtigen Sie Ihren Lieferanten innerhalb von 14 Tagen nach Erhalt der Lieferung, falls diese nicht komplett ist.

Mit dem von Ihnen erworbenen Paket haben Sie erhalten:

• 1 x NPR – Network-Programmable-Relay

#### **3.2 Geräte Bezeichnung in dieser Anleitung**

Diese Anleitung bezieht sich auf das **Network Programmable Relay**. In den folgenden Kapiteln wird zur besseren Lesbarkeit die Bezeichnung **NPR** verwendet.

#### **3.3 Funktionsbeschreibung**

Das NPR ist ein Netzwerkrelais mit einem Relais (Kanal), welches über NTP synchronisiert wird. Es kann über das Netzwerk konfiguriert werden, mithilfe der Software MOBA-NMS. Mit diesem Programm kann das NPR auch über das Netzwerk geschalten werden. Weiter ist es möglich, eine Wochenprogrammdatei auf das NPR zu laden. Das Relais kann auch manuell mit einem Umschalter bedient werden.

Eine Wochenprogrammdatei besteht aus zwei Teilen, dem Wochenprogram und den Ausnahmefällen (Ferien, Feiertage…). Das Wochenprogramm ist immer dann aktiv, wenn keine Ausnahme aktiv ist. Das Wochenprogramm kann entweder von Hand, mithilfe eines Texteditors, erstellt werden oder mit unserer Software Switch Editor Basic.

Das NPR besitzt einen Sicherheitsmodus (Lock-Modus), welcher über den Drucktaster (Lock) ein und ausgeschaltet werden kann. Ist der Sicherheitsmodus aktiviert, empfängt das NPR nur noch NTP-Pakete und Status-Abfragen. Es ist nicht mehr möglich, dem NPR einen Schaltbefehl zu senden oder eine Einstellung zu ändern.

Die Speisung erfolgt mittels PoE (Power over Ethernet). Das NPR meldet sich als Klasse 1 Gerät beim Switch an.

#### **4 Montage und Inbetriebnahme**

Um das NPR zu montieren und das erste Mal in Betrieb zu nehmen, kann dem folgenden Ablauf gefolgt werden:

- 1. NPR an gewünschtem Ort montieren (auf DIN Schiene).
- 2. NPR mit dem Ethernet Netzwerk / PoE verbinden
- 3. Relais verdrahten
- 4. Mit dem Relais Schalter manuell testen, ob das Relais richtig verdrahtet ist und wie verlangt funktioniert (Eine genauere Beschreibung entnehmen sie der Onlinehilfe, diese finden sie im MOBA **NMS unter** *Hilfe → Hilfe anzeigen* **(F1)**)
- 5. Wenn alles wie gewünscht funktioniert, Relais Schalter auf Auto stellen
- 6. MOBA-NMS starten, Gerät suchen und Konfiguration vornehmen
- 7. Wochenprogramm auf das NPR schreiben
- 8. Je nach Kundenwunsch das NPR sperren / locken

### **5 Konfiguration, Anzeigen und Anschlüsse**

#### **5.1 Relais-Schalter**

Das NPR besitzt einen Relais-Schalter, mit welchem der aktuelle Zustand des Relais eingestellt wird. Es gibt die Zustände **Ein**, **Aus** und **Auto**. Auf der Stellung **Ein** wird das Relais eingeschaltet, bei **Aus** ausgeschaltet. Ist der Schalter auf **Auto,** wird der Zustand entweder vom Wochenprogram bestimmt oder von Direktkommandos, welche von der Software MOBA-NMS gesendet werden können.

#### **5.2 Lock-Taste – Lock-Modus**

Mit der Lock-Taste wird das NPR in den Lock-Modus geschaltet (gesperrt). Damit kann die Netzwerkkommunikation eingeschränkt werden. Wenn der Lock-Modus aktiviert ist, ist es grundsätzlich nur noch möglich Daten vom NPR zu lesen, aber nicht mehr zu schreiben. Die einzige Ausnahme sind NTP Pakete. Diese werden weiterhin zugelassen, damit das NPR immer noch synchronisiert bleibt. Der Lock-Modus wird aktiviert, indem die Lock-Taste länger als 2 Sekunden gedrückt wird.

Ist das NPR gesperrt / im Lock-Modus, wird im MOBA-NMS angezeigt "Sie haben nur lesenden Zugriff auf die Gerätekonfiguration".

#### **5.3 Reset-Taste**

Das NPR besitzt einen Reset-Taster. Um das NPR neu zu starten (Software-Reset), muss der Taster mindestens 2 Sekunden gedrückt werden.

Wird der Reset-Taster länger als 15 Sekunden gedrückt, werden die Werkseinstellungen (Factory Reset) geladen (siehe Kapitel 7 Werkseinstellungen).

#### **5.4 Schaltbefehle – Direktkommandos**

Über MOBA-NMS oder SNMP können dem NPR Direktkommandos gesendet werden. Diese können entweder permanent wirken (z.B. **Ein / gesperrt** oder **Aus / gesperrt**) oder nur temporär (z.B. **Ein / nicht gesperrt** oder **Aus / nicht gesperrt**). Bei permanenten Befehlen (gesperrt) stellt sich das Relais auf den gesendeten Zustand ein und behält diesen dauerhaft.

Ein temporärer Befehl (nicht gesperrt), ist nur bis zum Ende der laufenden Minute gültig. Danach übernimmt wieder das Wochenprogramm die Kontrolle. Die Direktkommandos werden aber nur beachtet, wenn der Relais-Schalter auf der Stellung **Auto** ist und das NPR nicht im **Lock-Modus** (nicht gesperrt) ist.

Das NPR weist folgende Anschlüsse und Anzeigen auf:

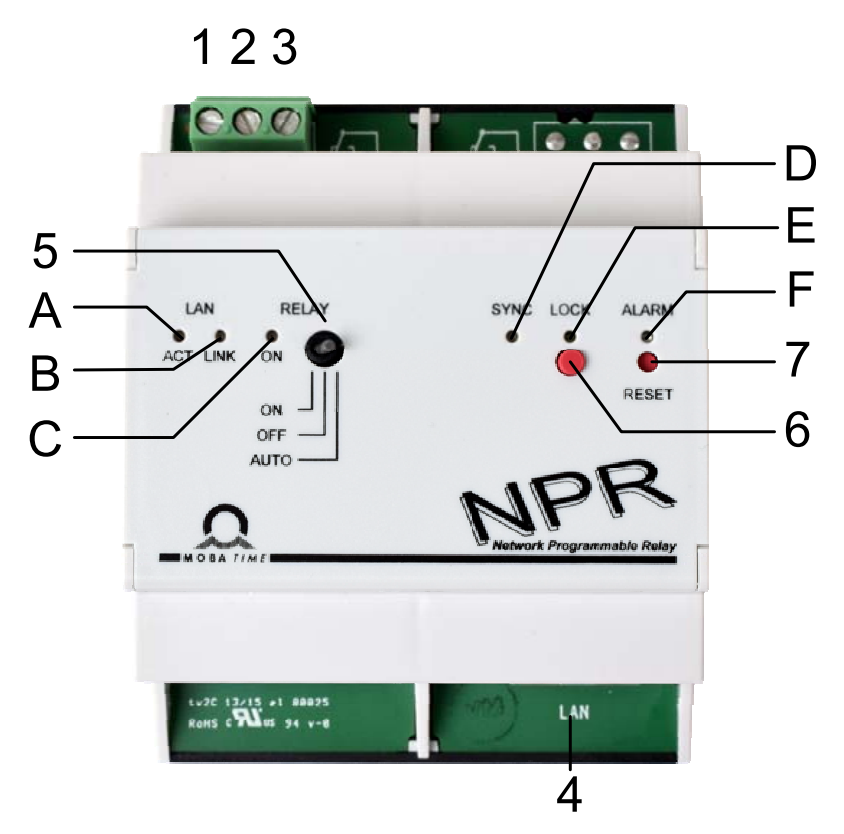

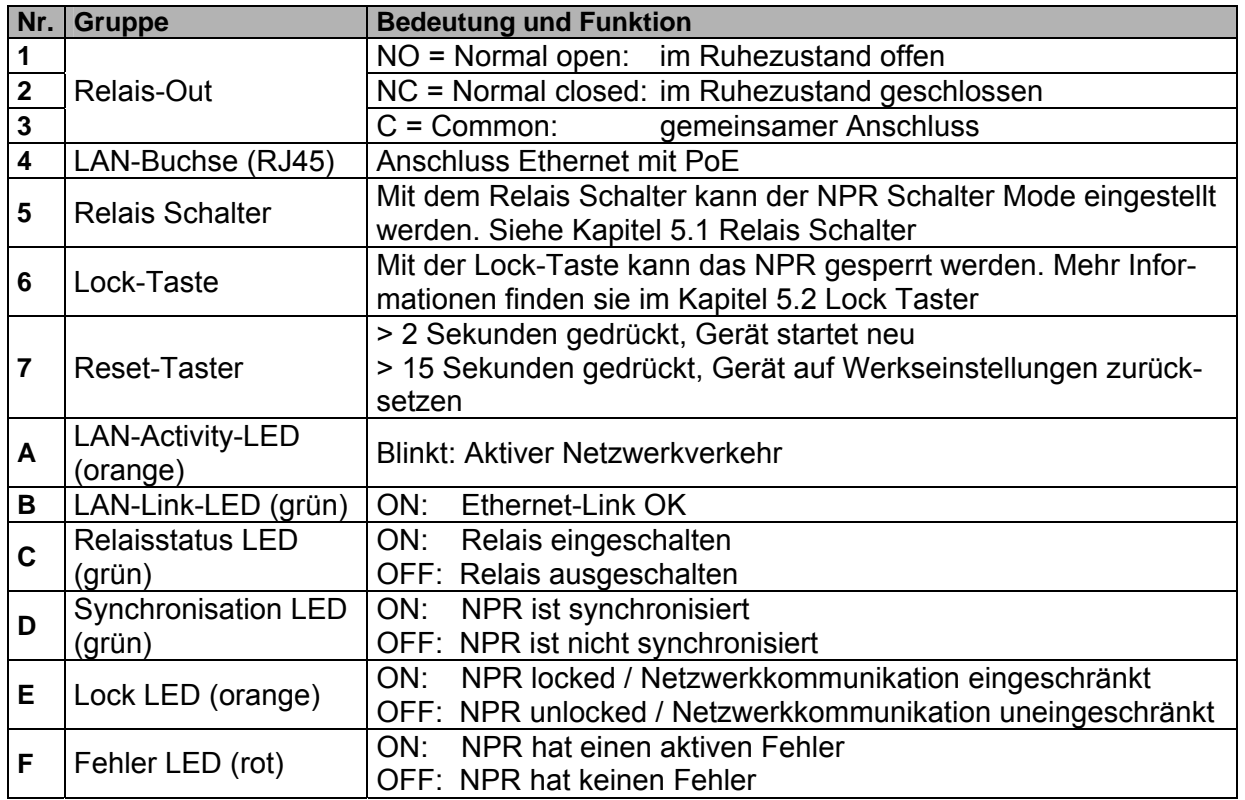

#### **5.6.1 Beschreibung**

Die Hauptfunktion des NPR ist es, die in einem Wochenprogram zusammengestellten Schaltbefehle autonom auszuführen. Dieses Wochenprogramm kann mit Hilfe eines Texteditors erstellt / bearbeitet werden oder mit der Software Switch Editor Basic. Das erstellte Wochenprogram kann dann mit Hilfe der Software MOBA NMS auf das NPR geladen werden.

Ein Wochenprogram darf maximal 50 Wochenprogrammeinträge (Schaltbefehle: ON, OFF, Signal) und 50 Ausnahmen (Ferien- und Feiertagsphasen) enthalten.

#### **5.6.2 Aufbau**

#### **Befehlssatz**

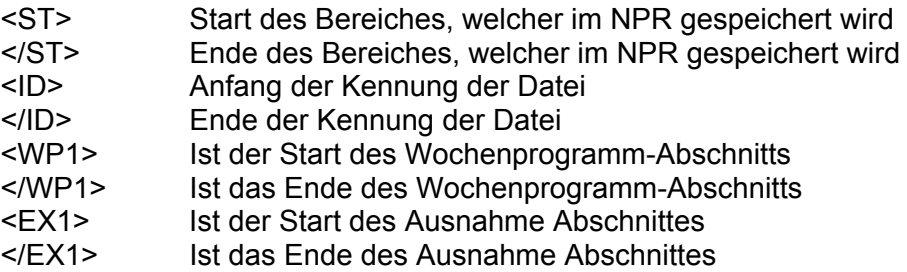

#### **Kennung**

<ID>xxxxxxxx</ID> Für die Kennzeichnung der Datei stehen 8 ASCII Zeichen zur Verfügung.

#### **Wochenprogrammeintrag**

Ein Wochenprogramm besteht immer aus mindestens zwei Einträgen.

Ein solcher Eintrag ist wie folgt aufgebaut:

<w>DDDDDDDHHMMSSZZ</w>

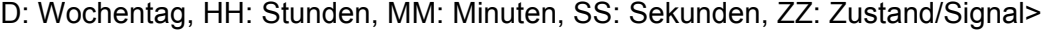

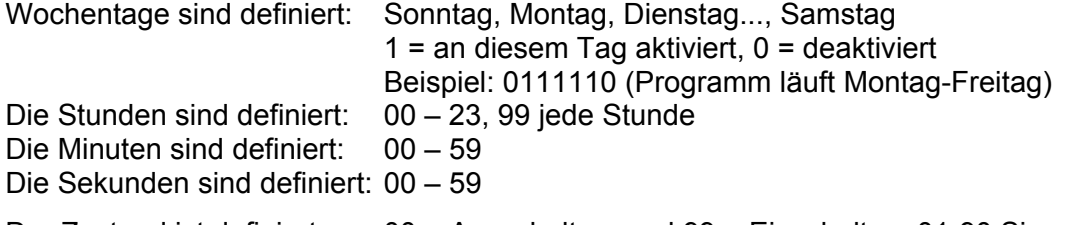

Der Zustand ist definiert: 00 = Ausschalten und 99 = Einschalten, 01-90 Signallänge in Sekunden (1-90 Sek. lang einschalten, danach wieder ausschalten)

Auf einen Einschaltbefehl muss immer ein Ausschaltbefehl folgen. Ein Signal-Befehl benötigt keinen Ausschaltbefehl.

#### **Ausnahmeeintrag**

Ein Ausnahmeeintrag enthält im Gegensatz zum Wochenprogrammeintrag immer einen Anfangszeitpunkt und einen Endzeitpunkt.

Ein solcher Ausnahmeeintrag sieht wie folgt aus:

<e>DDMMYYYY-DDMMYYYY</e> (DD: Tag, MM: Monat, YYYY: Jahr)

Alles vor dem "–" ist vom Anfangszeitpunkt und alles danach ist vom Endzeitpunkt.

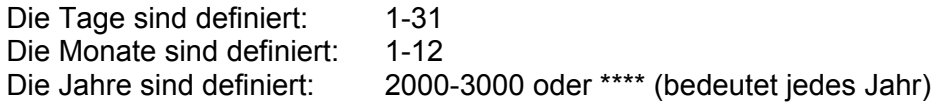

#### **Vorlage / Beispiel**

```
<?xml version="1.0" encoding="ASCII"?>
<ST>
 <ID>Bei_prog</ID> Identifikation 
 <WP1>
      <w>0111110093005</w> Mo-Fr um 09:30, einschalten für 05 Sek.
      <w>0111110153005</w> Mo-Fr um 15:30, einschalten für 05 Sek.
      <w>0111110073010</w> Mo-Fr um 07:30, einschalten für 10 Sek.
      <w>0111110170010</w> Mo-Fr um 17:00, einschalten für 10 Sek.
 </WP1>
 <EX1>
      <e>22122015‐02012015</e> Ausnahme vom 22.12.2015 - 02.01.2015 
 </EX1>
</ST>
```
Dieses Beispiel entspricht dem Wochenprogrammbeispiel1.

#### **Switch Editor Basic**  $5.6.3$

Der Switch Editor Basic ist eine Java basierte Software zum Erstellen und Bearbeiten von Wochenprogrammen. Im Zusammenhang mit Relais kann er zur Automatisierung von Gebäudevorgängen (Beleuchtung, elektronische Schlösser etc.) verwendet werden.

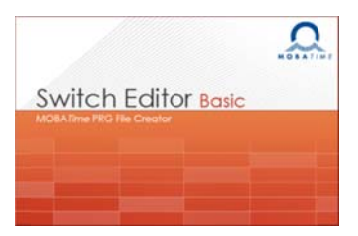

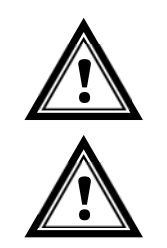

Vorsicht: Das NPR lässt maximal 50 Wochenprogrammeinträge und 50 Ausnahmen zu. Grössere Programme können mit dem Switch Editor erstellt, aber nicht auf dem NPR gespeichert werden

Vorsicht: Das NPR besitzt nur einen Kanal und ignoriert Einträge auf anderen Kanälen.

Wenn ein Wochenprogramm gespeichert wird, erstellt der Switch Editor drei Dateien:

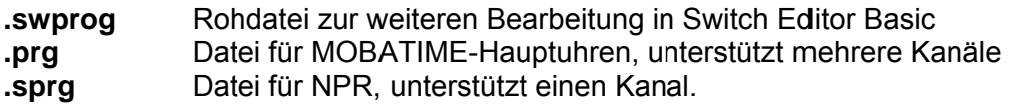

Beim Switch Editor Basic ist es nicht möglich eine ID einzugeben, stattdessen werden in der Datei die ersten 8 Zeichen des Wochenprogrammnamens abgespeichert. Dieser darf weder Leerschläge noch Umlaute enthalten. Es ist möglich, die ID mithilfe eines Texteditors zu bearbeiten.

Auch der Spezialbefehl "jede Stunde" wird vom Switch Editor nicht unterstützt und kann nur manuell im Wochenprogramm eingetragen werden.

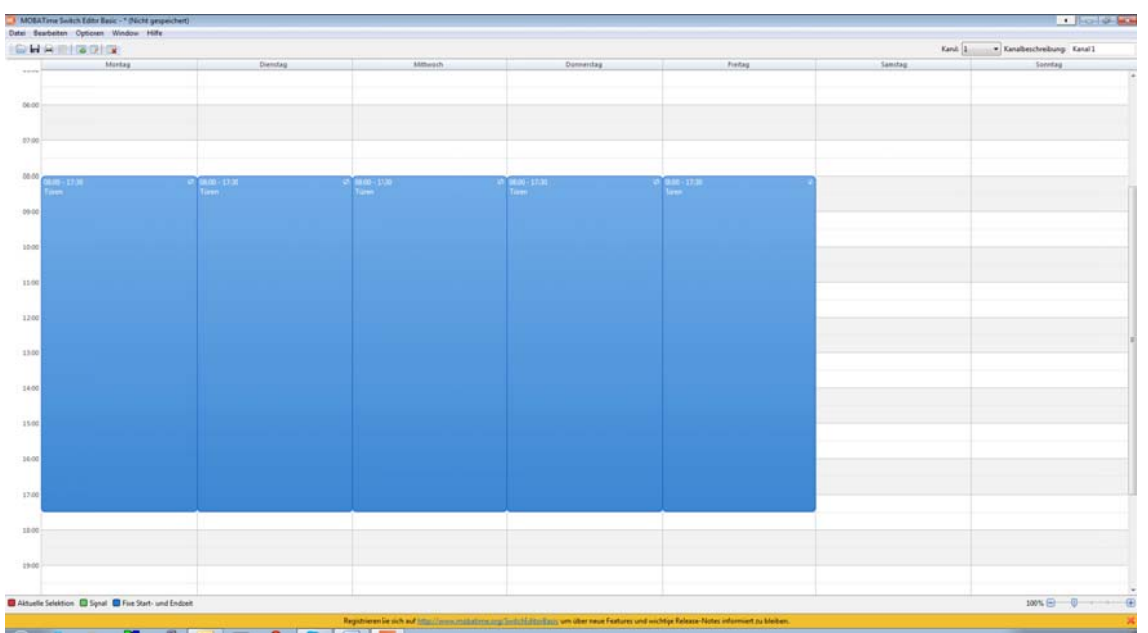

### **5.6.4 Lesen / Schreiben**

#### **5.6.4.1 MOBA-NMS**

Mit dem Kommando Wochenprogramm Übertragen, kann ein Wochenprogramm auf das oder vom NPR geladen werden. Bei MOBA-NMS finden Sie den Befehl mit Rechtsklick auf das gewünschte NPR danach unter Kommandos.

Rechtsklick auf NPR-Eintrag → Kommandos → Wochenprogramm übertragen...

#### **5.6.4.2 Manuell via IPv4**

Lesen und schreiben kann man das Wochenprogram mit Hilfe der Kommandozeile.

Um das Wochenprogramm vom NPR zu lesen benötigen sie den "**get**" Befehl:

#### **tftp <IP‐Adresse> get <Dateiname>**

Beispiel:

#### **tftp 10.241.0.90 get Wochenprogramm.txt**

Mit dem obigen Befehl wird das Wochenprogramm in das Dokument Wochenprogramm.txt geschrieben und im Windows Benutzerverzeichnis gespeichert.

Um ein Wochenprogramm auf das NPR zu schreiben benötigen Sie den "**put**" Befehl:

**tftp <IP‐Adresse> put <Dateiname>**

Beispiel:

#### **tftp 10.241.0.90 put Wochenprogramm.txt**

Für diesen Befehl ist wichtig, dass das Dokument Wochenprogramm.txt im Windows Benutzerverzeichnis gespeichert ist.

#### **5.6.4.3 Manuell via IPv6**

Mit IPv6 funktioniert das Lesen und Schreiben nahezu identisch zu IPv4 aber statt der IP-Adresse wird die IPv6-Adresse "**Link Local**" benutzt, um auf das NPR zuzugreifen. Mit der "Auto conf", der DHCP und der "fixen Adresse" ist es nicht möglich das Wochenprogramm zu schreiben bzw. zu lesen.

```
tftp <IPv6 Link Local> <get/put> <Dateiname>
```
Example:

```
tftp fe80::216:91ff:fe12:3456 put Week_program.txt
```
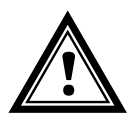

**Caution:** Der Datentransfer zum/vom NPR kann nicht via "Auto conf", DHCP oder "fixer Adresse" durchgeführt werden. **!** 

### **5.7 Betriebsmode / Synchronisation**

Für die Zeitsynchronisation steht der Betriebsmode Unicast zur Verfügung.

#### **5.7.1 Unicast**

Das NPR wird von einem NTP-Server auf UTC (Koordinierte Weltzeit) synchronisiert.

Der Unicast Betriebsmodus unterstützt die Überwachung und Konfiguration des NPRs über die Netzwerkverbindung. Die Konfiguration kann automatisch durch einen DHCP-Server erfolgen oder manuell mit der Software MOBA-NMS vorgenommen werden.

Für die Überwachung und Konfiguration mit MOBA-NMS wird eine der Gruppenadressen (Multicast-IP) 239.192.54.0 oder 239.251.34.0 für IPv4 bzw. FF38::EFC0:3600 oder FF38::EFFB:2200 für IPv6 oder die IP-Adresse verwendet.

#### **IPv4 Netzwerk:**

Das NPR wird im Unicast Betriebsmodus versuchen, folgende Netzwerkparameter von einem DHCP-Server zu beziehen (siehe auch Kapitel 6.2):

- IP-Adresse
- Gateway-Adresse
- Subnet-Maske
- NTP-Server-Adresse(n) / Zeitzonen-Server-Adresse
- SNMP-Manager-Adresse

#### **IPv6 Netzwerk:**

Das NPR wird im Unicast Betriebsmodus versuchen, folgende Netzwerkparameter von einem DHCPv6-Server zu beziehen (siehe auch Kapitel 6.4):

- IP-Adresse
- NTP-Server-Adresse(n) / Zeitzonen-Server-Adresse
- SNMP-Manager-Adresse

Die NTP-Server-Adressen müssen vom Netzwerkadministrator als DHCP-Option auf dem Server konfiguriert werden. Wird eine Adresse an das NPR übermittelt, wird es NTP- und Zeitzonen-Pakete von dieser abfragen. Das Abfrage-Intervall lässt sich mit MOBA-NMS konfigurieren (Defaultwert ist 10s).

### **6 Betriebsverhalten**

#### **6.1 Speisung**

Das NPR lässt sich über PoE (Power over Ethernet) von einem Switch aus speisen. Die PoE-Leistungsklasse ist Klasse 1.

Alternativ zu einem PoE-Switch kann auch ein PoE-Injektor oder Midspan eingesetzt werden.

Die zwei PoE-Speisungsvarianten, Phantom power und Spare-Pair power, werden beide unterstützt.

#### **6.2 DHCP**

Im Betriebsmodus Unicast versucht das NPR, die Netzwerkkonfiguration von einem DHCP-Server im IPv4 Netzwerk zu beziehen. Die DHCP-Optionen werden automatisch ausgewertet.

Die genaue Beschreibung ist in der Anleitung BD-800793 Beschreibung MOBATIME Netzwerk-Uhren zu finden.

Es ist die Aufgabe des Netzwerkadministrators, die DHCP-Optionen entsprechend zu konfigurieren.

#### **6.3 IPv6**

IPv6 lässt bis zu 4 IP Adressen parallel zu, priorisiert in absteigender Reihenfolge: -Adresse vergeben durch DHCPv6

-Fix eingestellte Adresse

-Adresse berechnet durch Auto-Config (SLAAC / RA) -Link Local Adresse

Es ist möglich DHCPv6 und / oder Autoconfig. zu deaktivieren.

Berechnung der Link Local Adresse aus der MAC Adresse: fe80::2[2. Stelle MAC]:[3. Stelle MAC]ff:fe[4. Stelle MAC]:[5. Stelle MAC][6. Stelle MAC]

Beispiel: MAC: 00:16:91:12:34:56

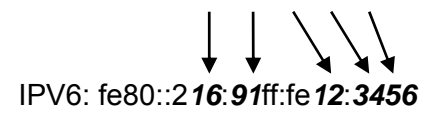

#### **6.4 DHCPv6**

Im Betriebsmodus Unicast versucht das NPR, die Netzwerkkonfiguration von einem DHCPv6-Server im IPv6 Netzwerk zu beziehen. Die DHCP-Optionen werden automatisch ausgewertet.

Die genaue Beschreibung ist in der Anleitung BD-800793 Beschreibung MOBATIME Netzwerk-Uhren zu finden.

Es ist die Aufgabe des Netzwerkadministrators, die DHCP-Optionen entsprechend zu konfigurieren.

#### **6.5 Autokonfiguration / SLAAC**

Im Betriebsmodus Unicast versucht das NPR, die Netzwerkkonfiguration aus der Information von einem Router (RA) im IPv6 Netzwerk zu berechnen: IPv6 Adresse.

Die genaue Beschreibung ist in der Anleitung BD-800793 Beschreibung MOBATime Netzwerk-Uhren zu finden.

#### **6.6 SNMP**

Zur Integration in ein Überwachungssystem unterstützt das NPR SNMP-Notifications (Traps) (SNMP-Version 2c). Das NPR kann als SNMP-Agent Alarm-Traps und Alive-Traps an einen SNMP-Manager (z. B. Netzwerk-Management-Tool HP OpenView o.ä.) im Netzwerk versenden. Dazu muss die IP-Adresse des SNMP-Managers konfiguriert werden (mittels DHCP oder PC-Tool MOBA-NMS). Die Trap-Strukturen sind in einem MIB-File definiert (Details siehe Dokument BD-800793 Beschreibung MOBATIME Netzwerk-Uhren). Alarm-Traps dienen zur Information des SNMP-Managers über Fehlerfälle. Alive-Traps werden periodisch ausgesendet und signalisieren dem SNMP-Manager die Verfügbarkeit und den Status des Geräts. Das Intervall der Alive-Traps lässt sich mit dem PC-Tool MOBA-NMS einstellen.

#### **6.7 Lokalzeitberechnung**

Das NPR wird auf UTC (Koordinierte Weltzeit) synchronisiert. Um die Lokalzeit berechnen und anzeigen zu können, benötigt das NPR zusätzliche Informationen in Form eines Zeitzoneneintrags. Das NPR besitzt die Möglichkeit, 1 Zeitzoneneintrag abzuspeichern. Dieser lässt sich mit Hilfe von MOBA-NMS über das Netzwerk editieren.

Die Lokalzeit-Einstellung kann nur mittels MOBA-NMS konfiguriert werden.

Alternativ wird die Berechnung der Lokalzeit basierend auf dem Zeitzoneneintrag eines Zeitzonen-Servers unterstützt. Im Unicast-Modus, fragt es den Eintrag beim konfigurierten NTP-Server ab. Im Multicast-Modus, empfängt es den entsprechenden Eintrag auf der konfigurierten Gruppenadresse.

#### **6.8 Genauigkeit / Synchronisationsausfall**

Die Abweichung im synchronisierten Zustand ist typisch kleiner +/-50 ms.

Ein Ausfall der Synchronisation signalisiert das NPR nach 24 Stunden durch Ausgabe eines Fehlers. Die Abweichung nach 24 h ohne Synchronisation ist typisch kleiner +/-2 s (Quarzgenauigkeit: 20 ppm bei Raumtemperatur).

**Hinweis:** Die genannten Abweichungen sind abhängig von der Genauigkeit und Leistungsfähigkeit der Zeitquelle (NTP-Server). Der NTP-Empfang kann durch die Netzwerkbelastung und Netzwerkgeräte (Hub, Switch, Router, Firewall, etc.) beeinflusst werden.

#### **6.9 Redundante Zeitquelle**

Die Verfügbarkeit von NTP-Servern als Zeitquelle lässt sich durch redundante Ausführung im Netzwerk verbessern. Je nach Betriebsart des NPRs ist folgende Strategie vorgesehen (gilt auch für Zeitzonen-Server):

#### **6.9.1 NTP Client Unicast**

Als DHCP-Option oder durch manuelle Konfiguration (MOBA-NMS) können dem NPR bis zu vier verschiedene NTP Server-Adressen bekannt gegeben werden. Bleiben drei Zeitabfragen in Folge durch den aktuellen Server unbeantwortet, so wechselt das NPR zum nächsten Server (falls verfügbar). Die Dauer bis zum Wechsel wird durch das eingestellte Abfrageintervall (Default: 3 x 10 Sekunden) bestimmt. Nach einem Wechsel, wird nach einer Stunde wieder auf den Primären NTP Server gewechselt. Ebenfalls nach einem Neustart des Relais beginnt die Abfrage beim ersten Server.

#### **6.9.2 NTP Client Multicast**

Es sind zwei Server zu installieren, die auf derselben Gruppenadresse (Multicast-IP) NTP-Pakete aussenden. Die Sendeintervalle der beiden Server sind so zu wählen, dass die Synchronisation im Normalbetrieb durch den primären Server erfolgt. Die Synchronisation vom sekundären Server erfolgt nur dann, wenn der primäre Server eine Störung aufweist. Das Verhältnis der Anzahl ausgesendeter Pakete zwischen primärem und sekundärem Server sollte mindestens im Verhältnis 4:1 eingestellt sein:

- Sendeintervall primärer Server: 1 Paket / 1 Minute
- Sendeintervall sekundärer Server: 1 Paket / 4 Minuten

Die Wahl des Servers beruht somit auf der Dominanz des Servers, welcher mehr NTP-Pakete pro Zeiteinheit aussendet. Fällt der primäre Server aus, dominiert folglich der sekundäre Server.

#### **6.10 Firmware-Update**

Dank eines Ethernet-Bootloaders, der in jedem NPR implementiert ist, lässt sich die Firmware des NPRs mit Hilfe der Software MOBA-NMS aktualisieren. Dazu ist eine funktionierende Netzwerkverbindung erforderlich.

**Hinweis:** Der Ethernet-Bootloader bezieht die Netzwerkparameter für das Update von einem DHCP-Server, unabhängig davon, ob das Relais im Unicastoder Multicast-Modus betrieben wird.

**Ohne DHCP-Server ist ein Remote-Update nicht möglich.**

#### $6.11$ **MOBA-NMS (MOBATIME Network Management System)**

MOBA-NMS ist ein Java-basiertes PC-Programm, das für die Konfiguration und Statusabfrage von NTP-Uhren verwendet wird. Diese Software ermöglicht es, alle Konfigurationen zentral für ein oder mehrere Geräte vorzunehmen.

Weitere Informationen, Anleitungen und die Software selber sind auf unserer Webseite http://www.mobatime.com zu finden. Auf Wunsch wird diese auch auf einem USB-Stick ausgeliefert (muss separat bestellt werden.).

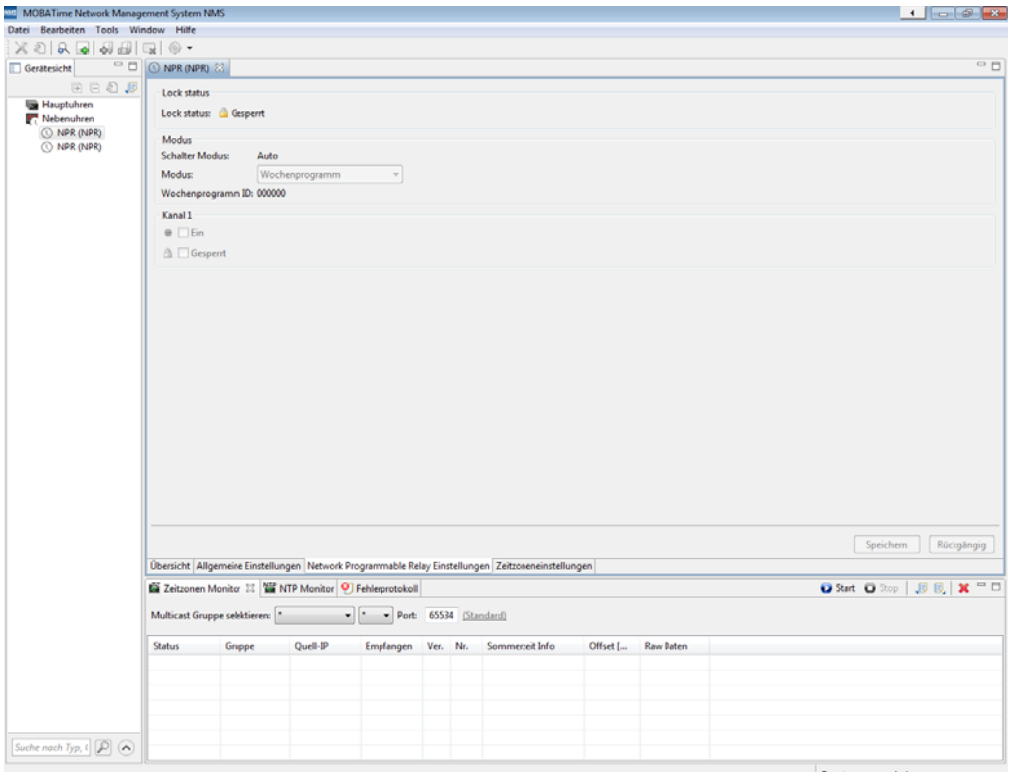

In der Registerkarte "NPR Einstellungen" können die verschiedenen NPR-Parameter bearbeitet werden.

**MOBA** 

**NMS** 

### **7 Werkseinstellungen**

Das NPR wird mit den nachfolgenden werkseitigen vorgegebenen Standardkonfigurationen ausgeliefert. Diese kann am Gerät neu geladen werden (siehe Kapitel 5.3).

Werksteinstellungen:

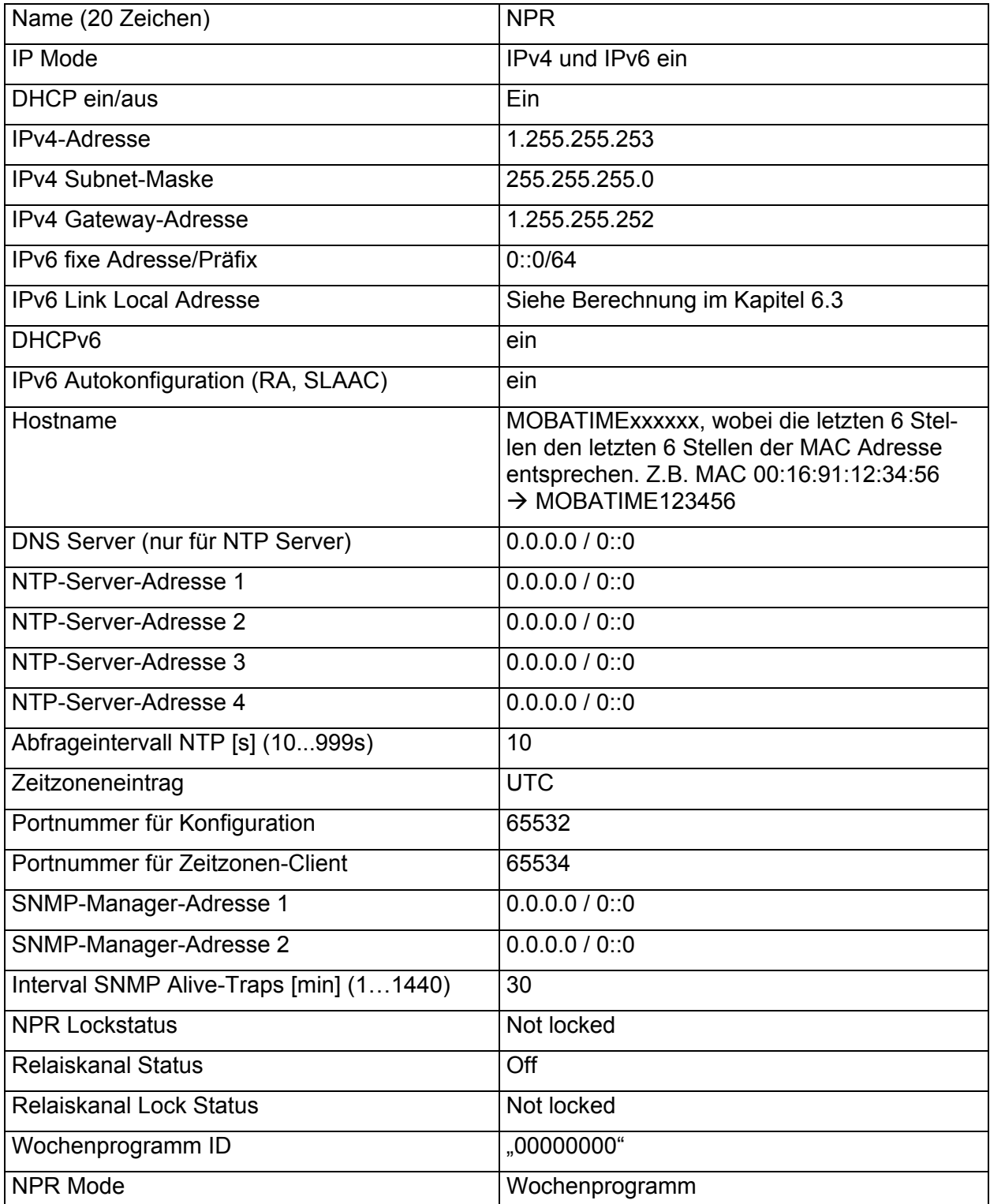

Mit Hilfe des PC-Tools MOBA-NMS lässt sich das Relais ebenfalls zurücksetzen.

## **8 Zeitzonentabelle**

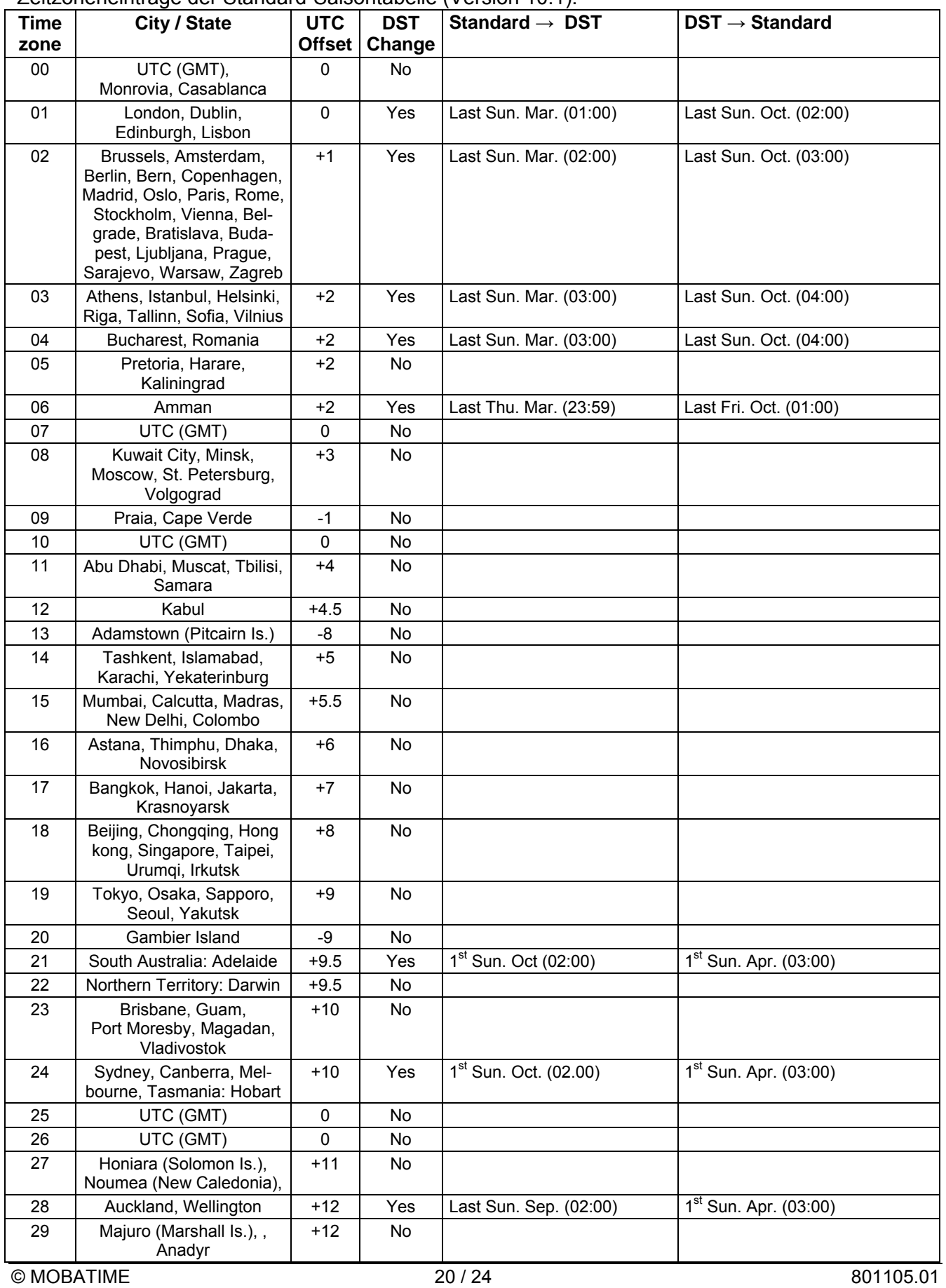

Zeitzoneneinträge der Standard-Saisontabelle (Version 10.1).

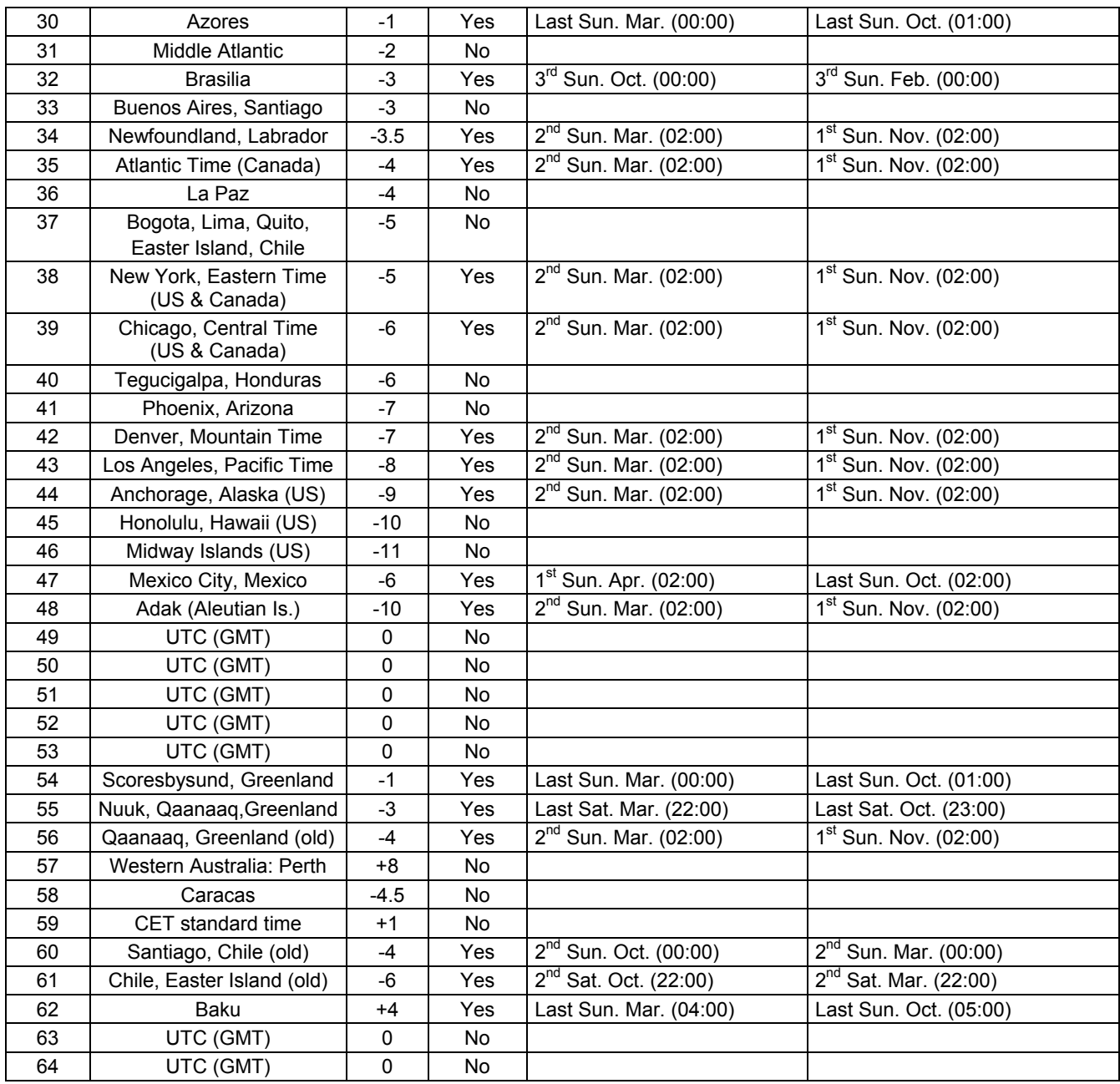

In Ländern, in denen das Zeitumstellungsdatum jedes Jahr ändert (z. B. Iran, Israel), muss die Zeitzone manuell in den Benutzer-Zeitzonentabelle (Einträge 80 – 99) definiert werden.

Universal Time Coordinate, entspricht GMT

*Legende:*  DST:<br>
DST Change: 
Sommerzeitumstellung<br>
Sommerzeitumstellung DST Change: Sommerzeitumstellung<br>Standard → DST: Standard Zeitschaltung von Stand

**Beispiel:**<br>2<sup>nd</sup> Last Sun. Mar. (02:00):

Standard → DST:<br>
DST → Standard: Zeitschaltung von Standardzeit (Winterzeit) zu Sommerzeit<br>
DST → Standard: Zeitschaltung von Sommerzeit zu Standardzeit (Winterzeit) Zeitschaltung von Sommerzeit zu Standardzeit ( Winterzeit)

Umschaltung am zweitletzten Sonntag im März um 2:00 Uhr Lokalzeit

**Achtung!** Die Tabelle der einzelnen Zeitzonen wird jedes Jahr aktualisiert. Die jeweils aktuellen Tabellen sind unter der Adresse: *www.mobatime.com Customer Area Customer Support Support Resources Software Tools Time Zone Table* zum Herunterladen verfügbar. Falls Ihr Gerät mit einer neueren Version als in diesem Handbuch beschrieben ausgerüstet ist, sollte die aktuelle Tabelle der Zeitzonen überprüft werden.

Alle Angaben sind in mm

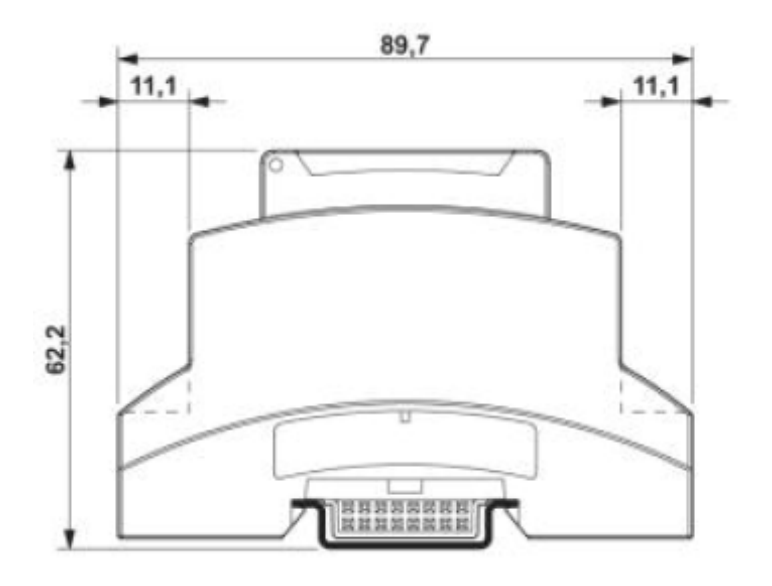

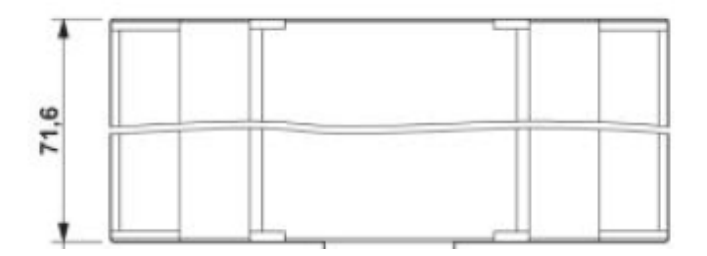

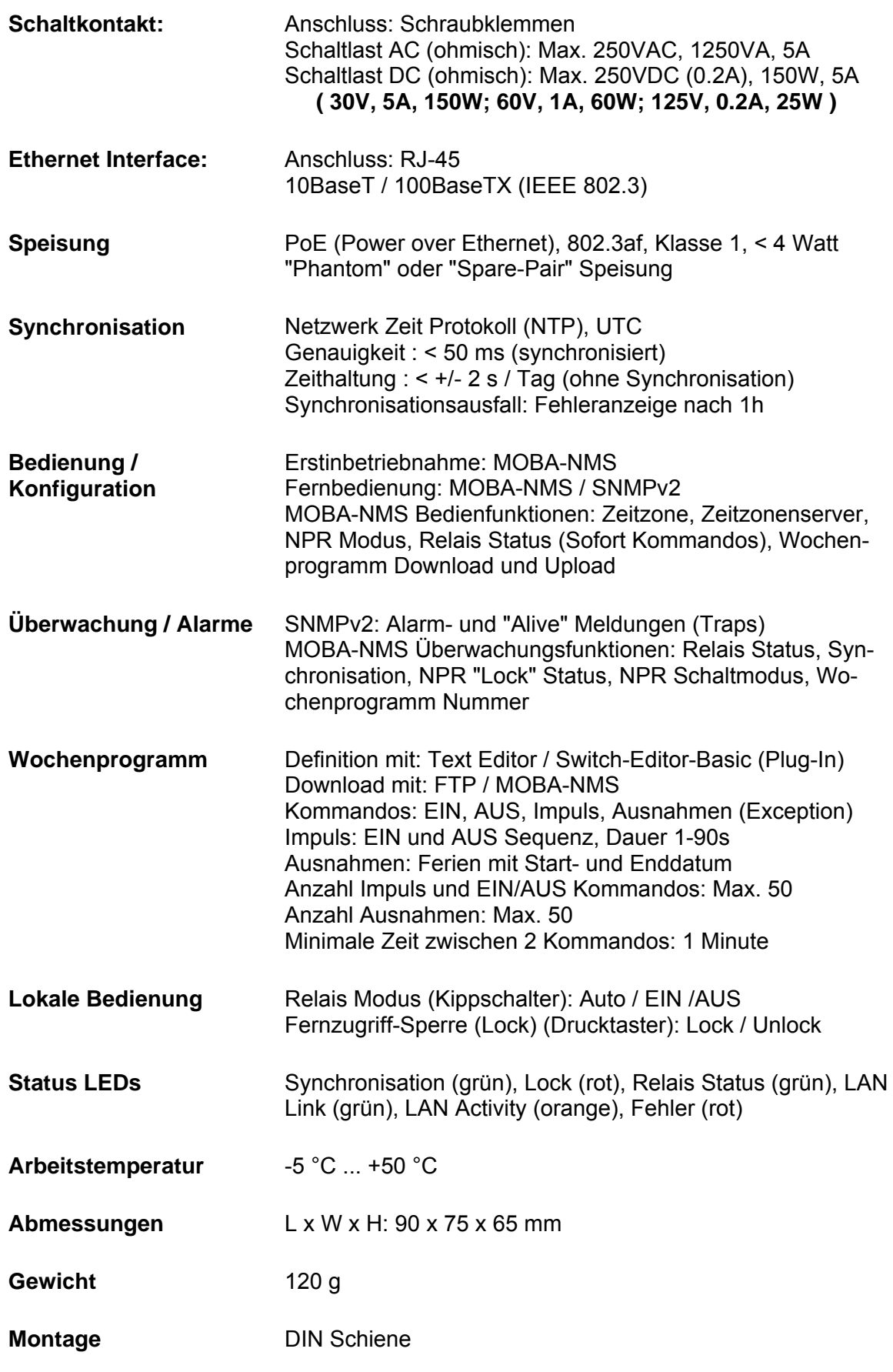

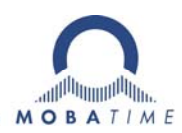

#### **HEADQUARTERS / PRODUCTION**

**MOSER-BAER AG** Spitalstrasse 7, CH-3454 Sumiswald Tel. +41 34 432 46 46 / Fax +41 34 432 46 99 moserbaer@mobatime.com / www.mobatime.com

#### **SALES SWITZERLAND**

**MOBATIME AG** Stettbachstrasse 5, CH-8600 Dübendorf Tel. +41 44 802 75 75 / Fax +41 44 802 75 65 info-d@mobatime.ch / www.mobatime.ch

#### **SALES GERMANY, AUSTRIA**

**BÜRK MOBATIME GmbH** Postfach 3760, D-78026 VS-Schwenningen Steinkirchring 46, D-78056 VS-Schwenningen Tel. +49 7720 8535 0 / Fax +49 7720 8535 11 buerk@buerk-mobatime.de / www.buerk-mobatime.de

#### **SALES WORLDWIDE**

MOSER-BAER SA EXPORT DIVISION 19 ch. du Champ-des-Filles, CH-1228 Plan-les-Ouates Tel. +41 22 884 96 11 / Fax + 41 22 884 96 90 export@mobatime.com / www.mobatime.com

**MOBATIME SA** En Budron H 20, CH-1052 Le Mont-sur-Lausanne Tél. +41 21 654 33 50 / Fax +41 21 654 33 69 info-f@mobatime.ch / www.mobatime.ch